### 音響・映像機器操作説明書 ≪121講義室≫

## メインスイッチを入れる・切る

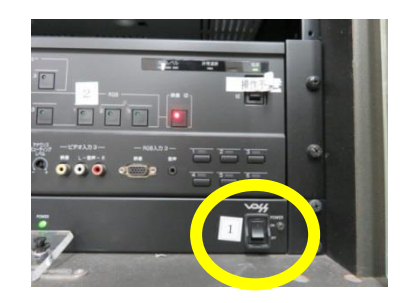

1. ラック最下段左のメインスイッチを「ON」 にします。各機器(マイク・液晶プロジェ クター)の電源が入ります。

なお、各機器の電源は通常時「ON」にし てありますので、電源を切らないようお願 いします。

講義終了後はメインスイッチを「OFF」 にします。

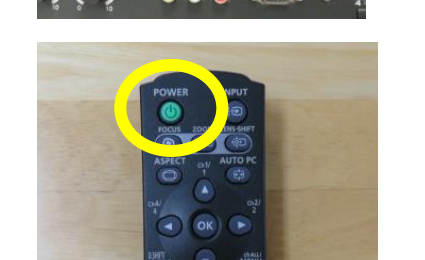

液晶プロジェクターを投写する

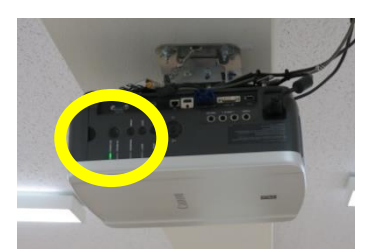

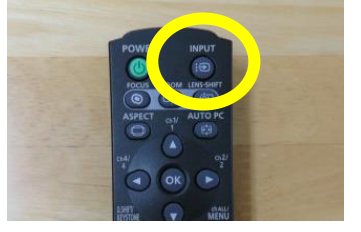

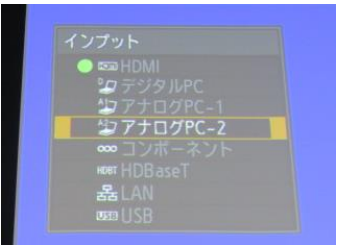

1. コンピュータまたは AV 機器との接続 を確認します。

ラック下段のセレクターの「液晶プロ ジェクター」ボタンを押します。

2. 液晶プロジェクターリモコンの「PO WER」ボタンを押します。

本体の[POWER ON]インジケー ター(緑)が点滅し、点灯に変わりま す。カウントダウン表示(約20秒間) が行われた後、投写をはじめます。

コンピュータの電源を入れます。

- 3. リモコンの「INPUT」ボタンを押 し、入力信号を選択します。 現在投写中の信号に〇(緑)が点き、 オレンジ色の枠で表示されます。
- 4. 「INPUT」ボタンを押すたびに、 入力信号が切り換わります。「アナロ グPC-2」を選択し、「OK」ボタ ンを押して入力信号を決定します。

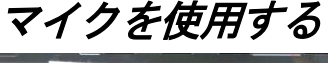

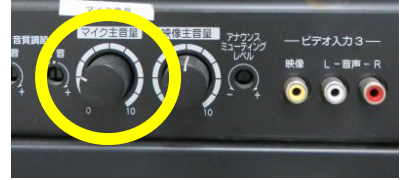

1. メインスイッチを入れると、各マイク のチャンネル数字(緑)が点灯します。 ワイヤレスマイクのスイッチを「ON」 にします。

音量調整は「音量ボタン」を回して調 整します。

使用後はワイヤレスマイクのスイッ チを「OFF」にします。

#### スクリーンのスイッチについて

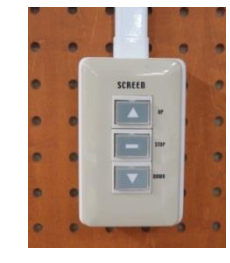

ホワイトボード横に「雷動スクリーンスイッチ」が あります。

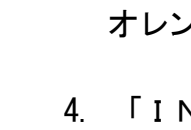

# 液晶プロジェクターの電源を切る

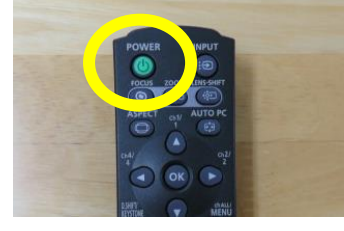

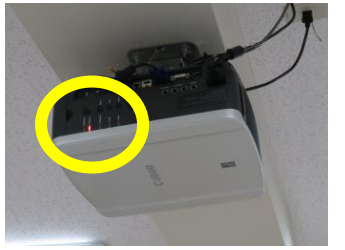

1. リモコンの「POWER」ボタンを押すと、 「もう一度POWERボタンを押すと電源 が切れます」と表示されます。 もう一度「POWER」ボタンを押すと電 源が切れます。

電源を切った後、本体の冷却が終了した状 態を「スタンバイ状態」といいます。

なお、電源を切った後に再度電源を入れる 場合は、5分以上経ってから電源を入れる ようにしてください。

#### ~ 設備使用時のお願い ~

各機器の設定は多数の方にご使用いただくことを前提に、標準的な設定に しています。設定を変更した場合は、使用後に必ず元の状態に再設定してく ださい。

また、機器保護及び節電のため、講義終了後は機器の主電源を切ってくだ さい。

担当:学務課教務係(内線7098、7099)